# **Sizmek Blocks Pinterest Pin-Through Block Build Guide**

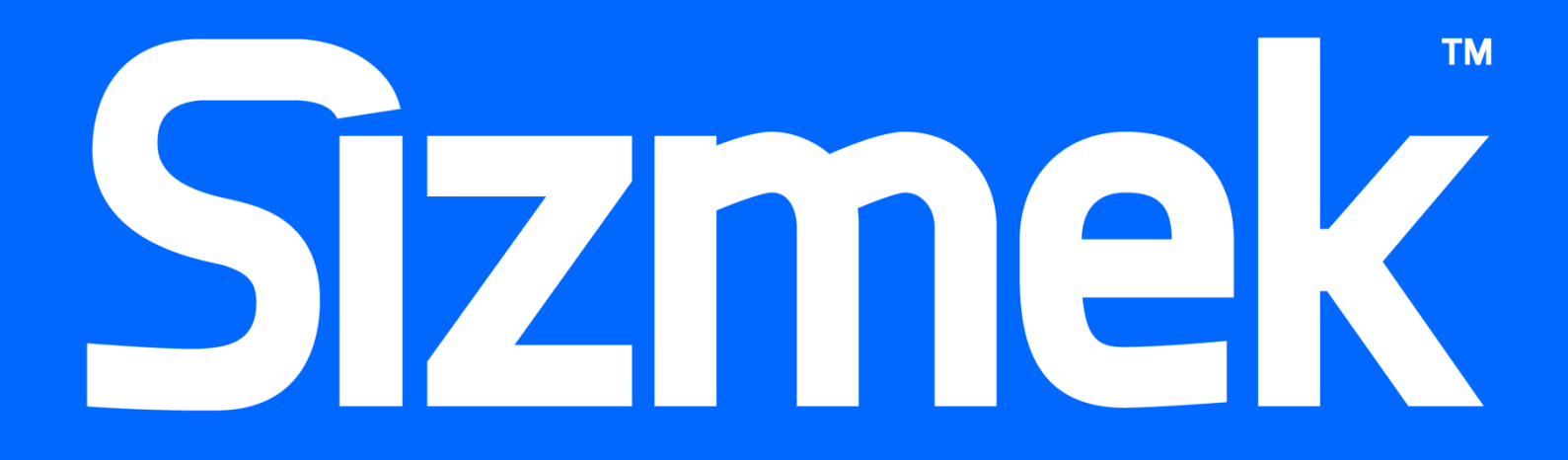

# **Table of Contents**

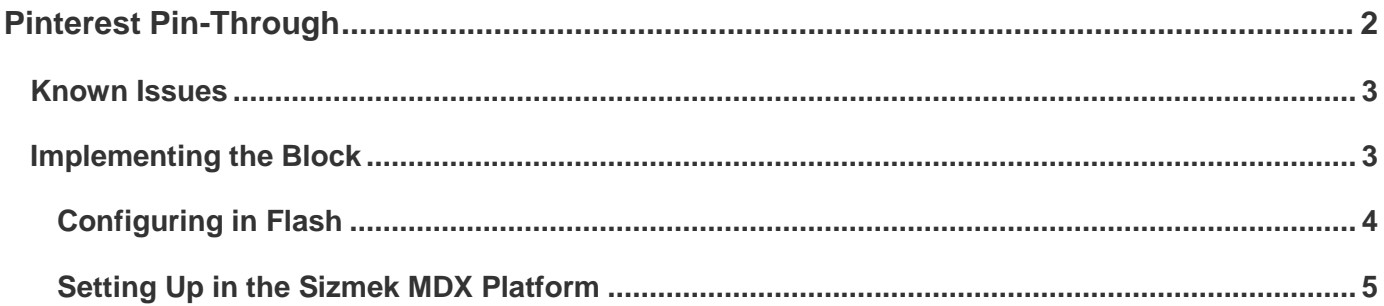

# <span id="page-2-0"></span>Pinterest Pin-Through

The Pinterest Pin-Through Block lets advertisers engage users with their brand by letting them quickly pin content to their Pinterest account.

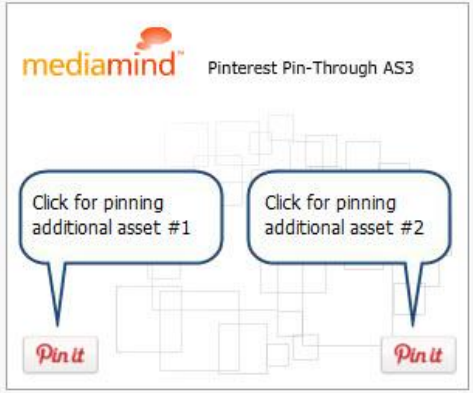

When the user clicks a **Pin it** button, the user is redirected to the Pinterest wizard with predefined data for the image to be pinned, its description, and its clickthrough URL.

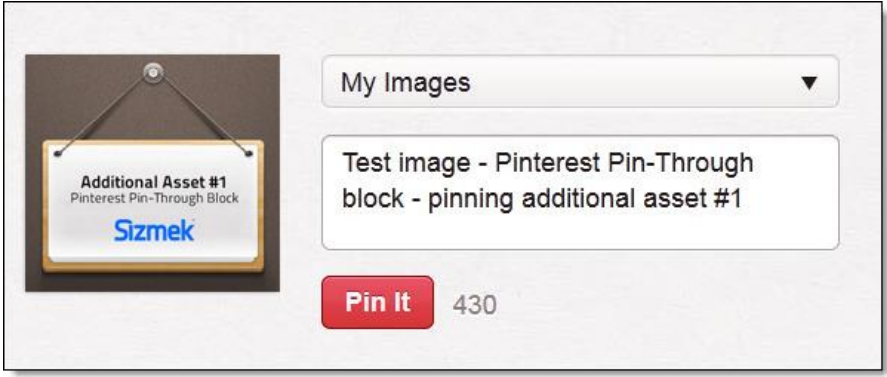

The pinned images are additional assets hosted with the ad.

#### **Benefits**

• Encourages social advertising by letting users pin what they like to their pinboards.

#### **Use Case**

Let's say you are a retailer and want to show multiple items, such as furniture and home décor. Using the Pinterest Pin-Through Block, you can create a Pin it button for each item, and users can pin the items they like to their Pinterest pinboards.

#### **Demos/Downloads**

To view a technical demo:

- In AS3: click here (http://creativezone.mediamind.com/blocks.aspx#ItemName=Pinterest Pin- $\bullet$ through).
- In AS2: click here (http://demo.mediamind.com/blocks/pinterestpinthrough/index\_as2.html http://demo.mediamind.com/blocks/pinterestpinthrough/index\_as2.html).

#### **Sizmek**

To download this block and start using it now:

- In AS3, click here  $\bullet$ (https://platform.mediamind.com/eyeblaster.acm.web/creative/workshop/blocks/downloadblock. aspx?id=6048).
- In AS2, click here  $\bullet$ (https://platform.mediamind.com/eveblaster.acm.web/creative/workshop/blocks/downloadblock. aspx?id=6047).

### <span id="page-3-0"></span>Known Issues

 $\bullet$ Error 1120 - Access of undefined property Blocks

If you receive this error when publishing the FLA, you need to update your Workshop™ for Flash (MXP). Click here [\(http://demo.mediamind.com/Training\\_Zone/workshop/download.asp\)](http://demo.mediamind.com/Training_Zone/workshop/download.asp) to download the latest MXP.

When playing the ad from the Workshop preview, the intended images will not be pinned because  $\bullet$ the preview is local and the pin submission page is hosted on Pinterest, which requires access to the image. Instead, this image will be used:

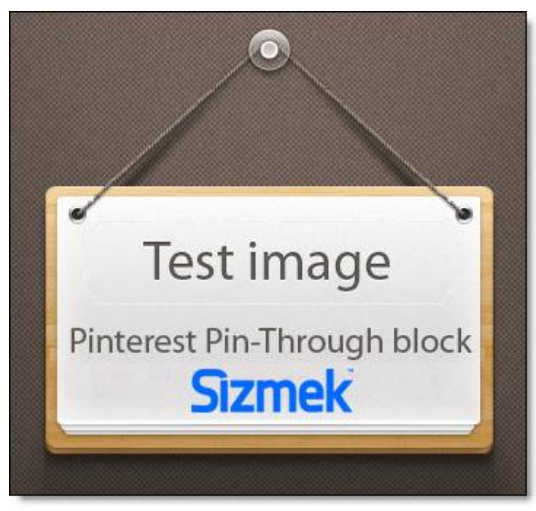

## <span id="page-3-1"></span>Implementing the Block

#### **Before you Begin**

Make sure you have the following resources available:

- Workshop<sup>™</sup> for Flash  $\bullet$
- Pinterest Pin-Through Block template  $\bullet$

**Note:** This Block is compatible with both AS3 and AS2. Implementation in both ActionScript versions is the same.

#### **Sizmek**

# <span id="page-4-0"></span>**Configuring in Flash**

All of the Block's functionality is found within the **Pin it** button object in Flash.

#### To configure the Block:

- 1. In the Sizmek Workshop, add your images to the **Additional Assets** folder.
- 2. In frame 2 of the FLA template, double-click a **Pin it** button object in the template to enter its timeline.
- 3. Open the **Actions** window for the as layer.
- 4. Edit the three variables at the top of the code as necessary:

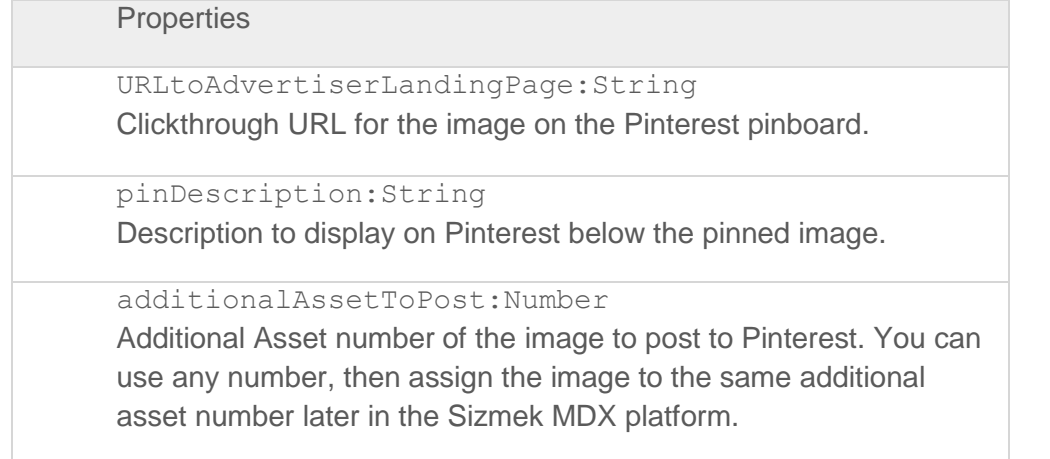

Your changes will affect the pinned item as follows:

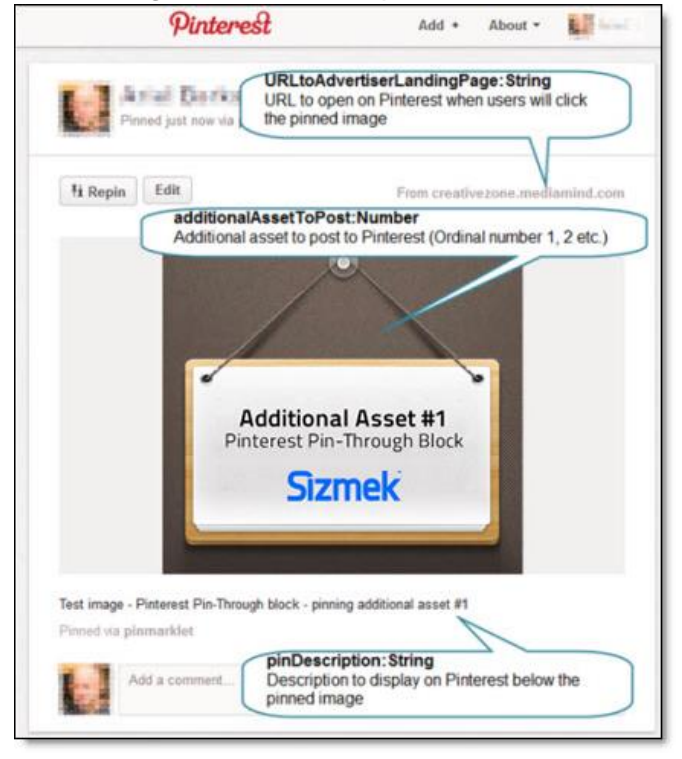

5. To create another **Pin it** button: Open the **Library** window, duplicate **PinterestButton**, create an instance of it on the stage, and repeat steps  $1 - 4$  with the new button.

#### **Sizmek**

**Note:** Do not edit the original button object; otherwise, your earlier changes will be overwritten.

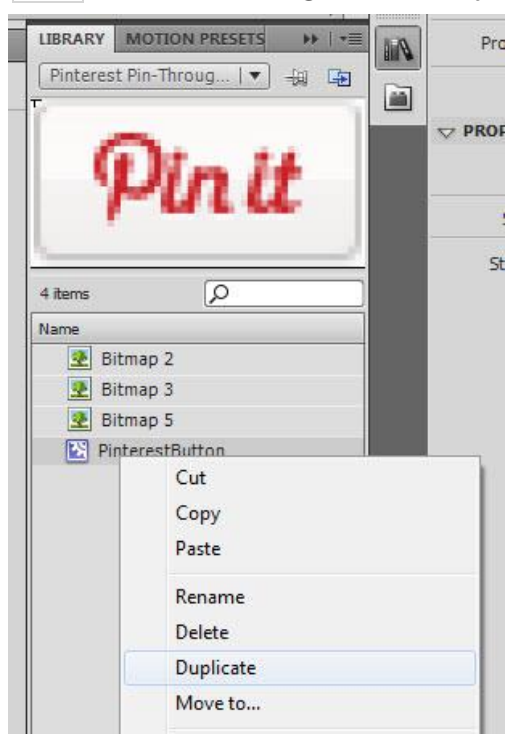

# <span id="page-5-0"></span>**Setting Up in the Sizmek MDX Platform**

#### To set up the Block:

- 1. On the Sizmek MDX platform, expand the **Additional Assets** section.
- 2. Define the images as you defined them in the **Pin it** buttons' ActionScript. For example, if the button opens AdditionalAsset#1.jpg and you set the value of additionalAssetToPost to 1, assign the image to **Asset ID** 1.

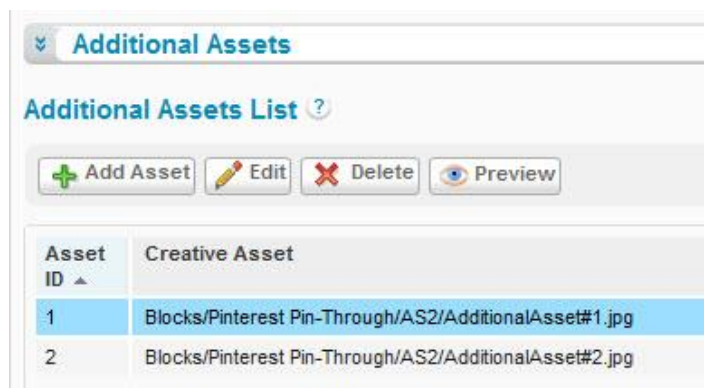

Repeat this step for all remaining images used by your **Pin it** buttons.

### **Notice**

The information contained in this document is proprietary and confidential to Sizmek and/or any of its affiliated companies. Disclosure, copying, reproduction, storing or any use of this document or any part thereof without the express prior, written consent of Sizmek or its authorized representatives is strictly prohibited. The information furnished in this document is believed to be accurate and reliable. However no responsibility is assumed by Sizmek for the use of this information. Sizmek reserves the right to make changes to the information included in this document at any time and without notice.

Copyright © 2014 Sizmek. All rights reserved.

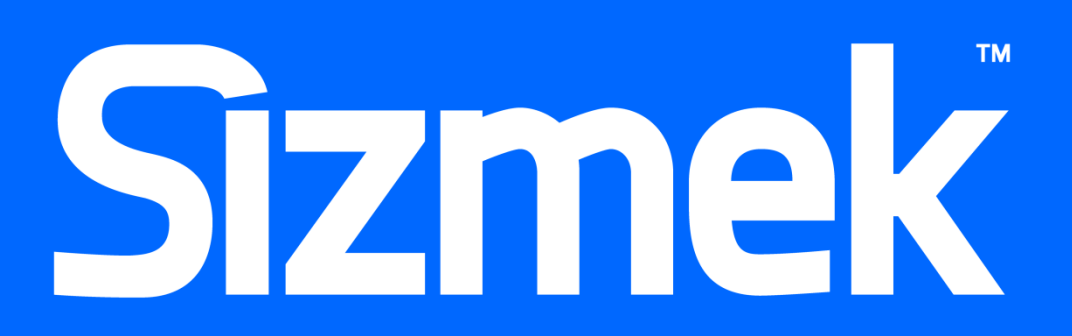

Flash is either a registered trademark or trademark of Adobe Systems Incorporated in the United States and/or other countries.<br>Trademark Note: Sizmek, the Sizmek logo, Sizmek Rich Media, Sizmek Mobile, Sizmek Video, Sizmek